# インターネット予約について

仙台土木事務所ではインターネット予約を試験的に導入しており ますので,是非ご活用ください。

インターネット予約システムの URL:<https://miyagi3.rsvsys.jp/>

### 留意事項

- ・予約をキャンセルしたい場合には,3日前までに電話で連絡願います。
- ・予約日時を変更したい場合には,先にキャンセルの連絡をしてください。
- ・重複入力はしないでください。

#### ※代理申請の場合の留意事項

代理申請の場合で、複数の案件をお持ちの場合につきましても、申請1件(1社)ごとに 予約が必要です。

同一代理人(行政書士、行政書士法人等)が同一土木事務所に複数業者の許可申請を行う 場合は、審査日1日につき3件(3社分)を限度とします。

予約開始日(月の初日)のみ同一代理人が同一土木事務所に予約できる件数は,6 件(6 社 分)までを限度とします。なお、予約開始日の翌日以降は,予約件数の制限はありません(上 記の審査日1日あたり3件(3社分)の制限はあり)。

## ○予約システム入力方法

1 「予約枠を選択」の中から, 該当するものを選択します。

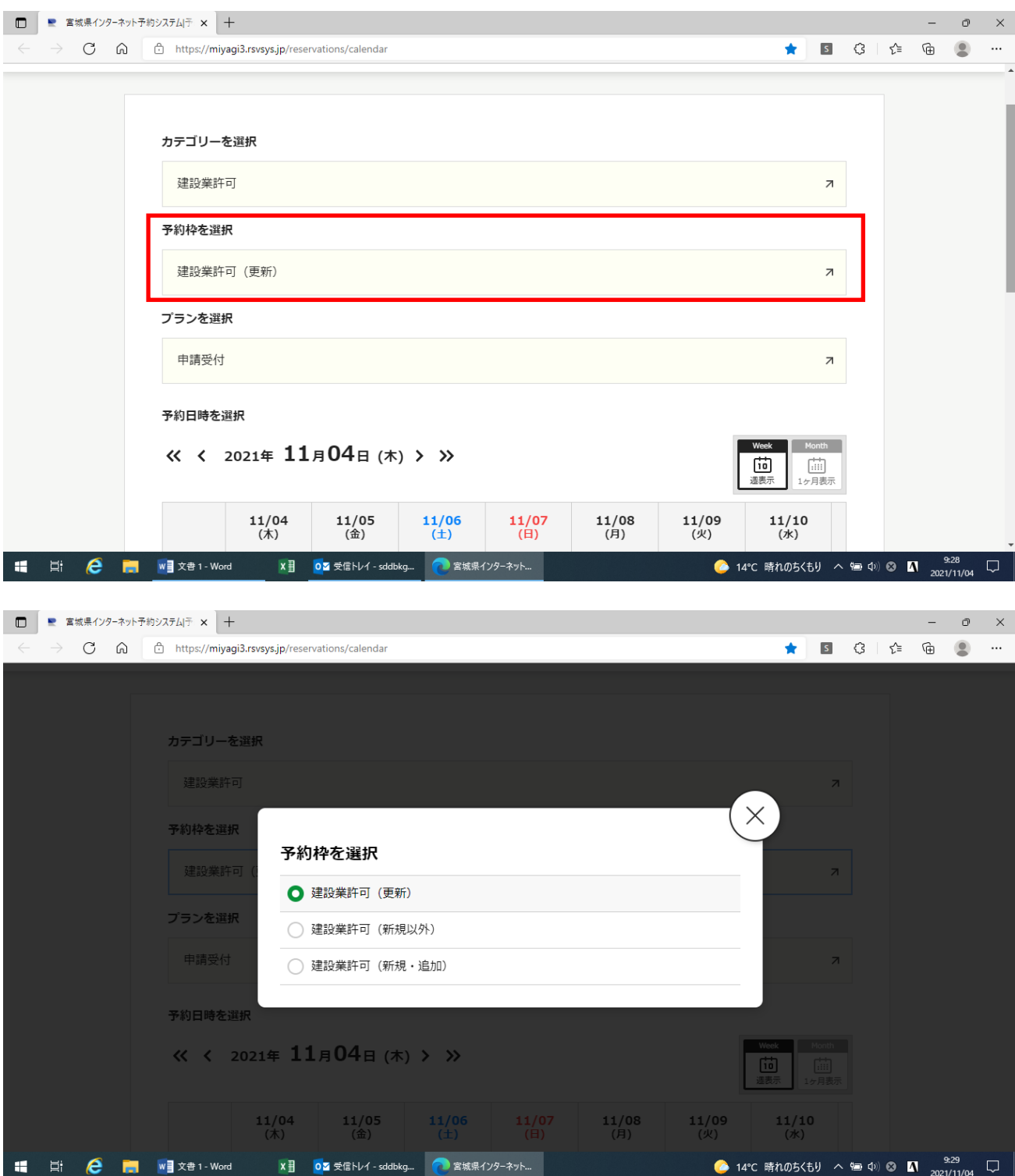

2 ご希望の枠(「残1」と表示されている箇所)をクリックし,申請の種別を選択し,「次へ」をクリッ クします。

なお,「建設業許可(更新)」を選択した場合には,申請の種別を選択する画面はありません。

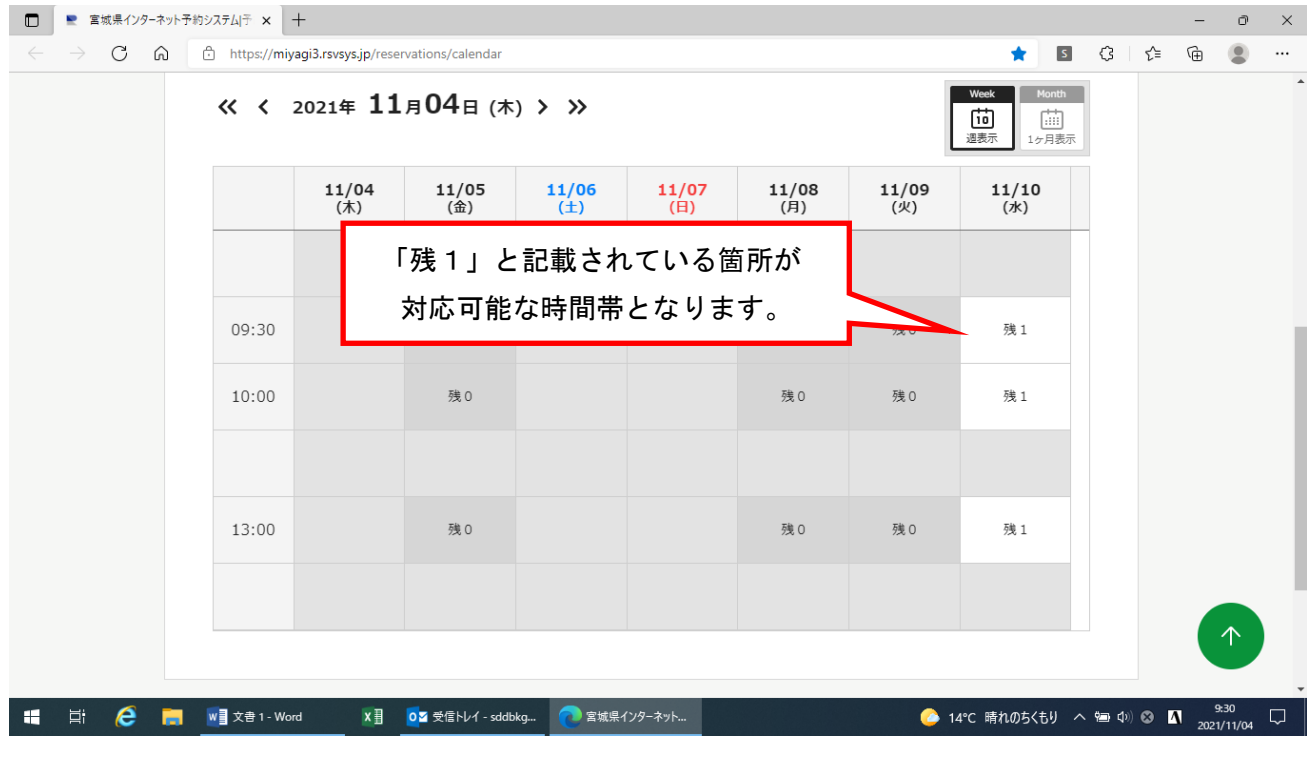

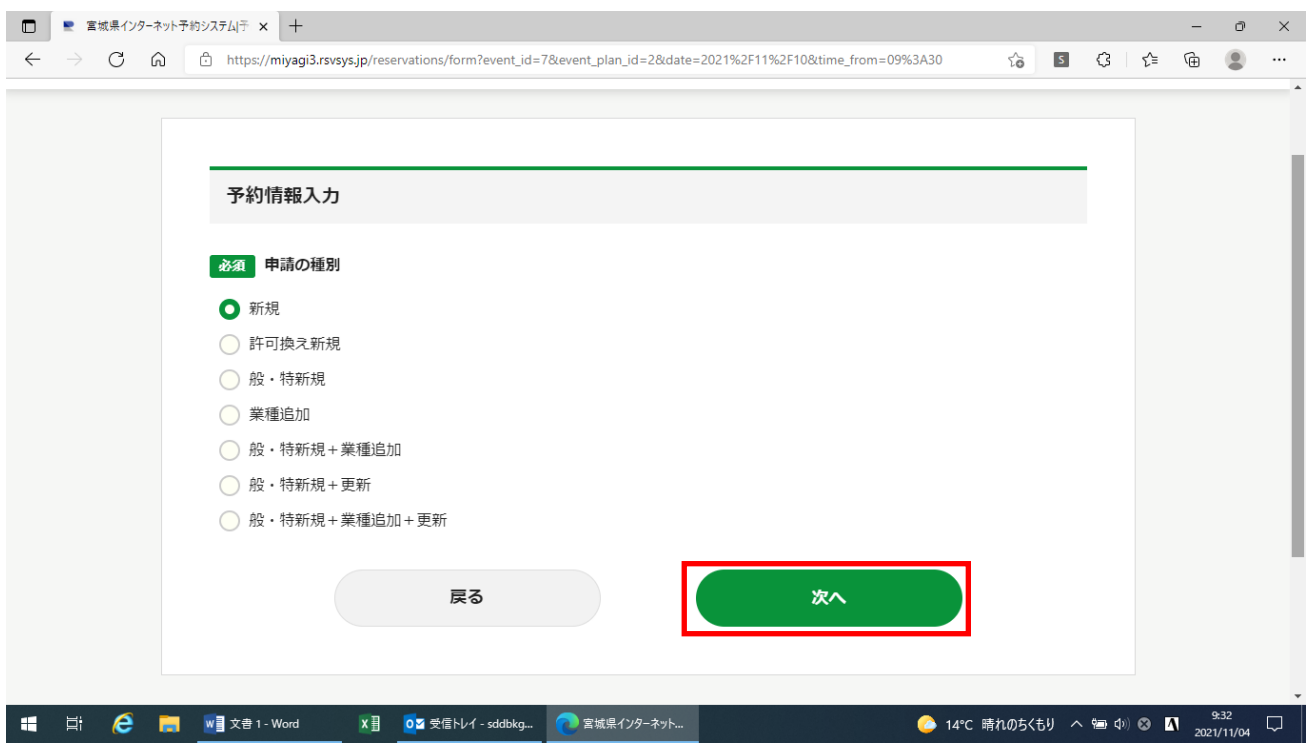

## 3 必要事項を入力し,「次へ」をクリックします。

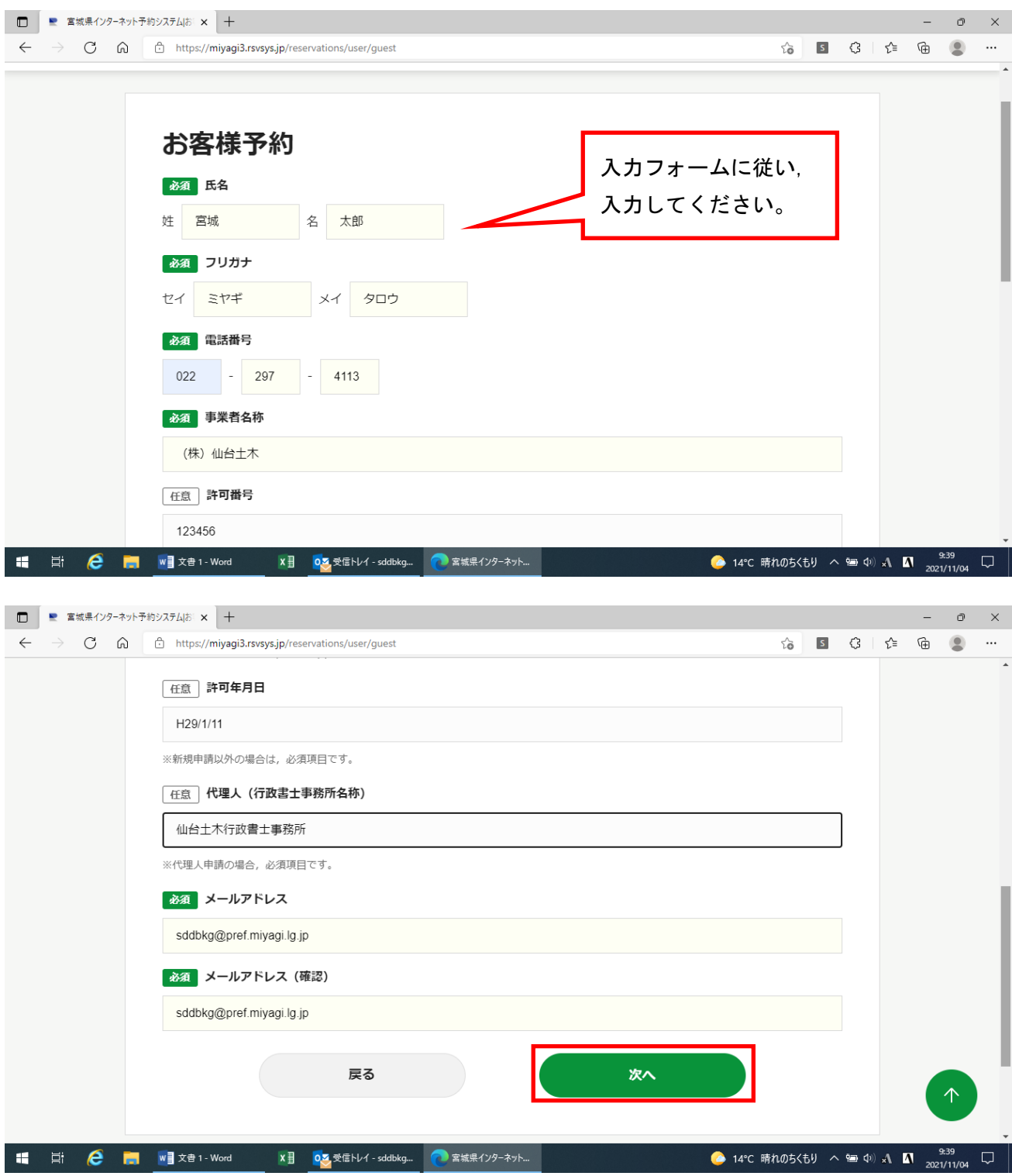

予約内容を確認し,「予約を登録する」をクリックします。

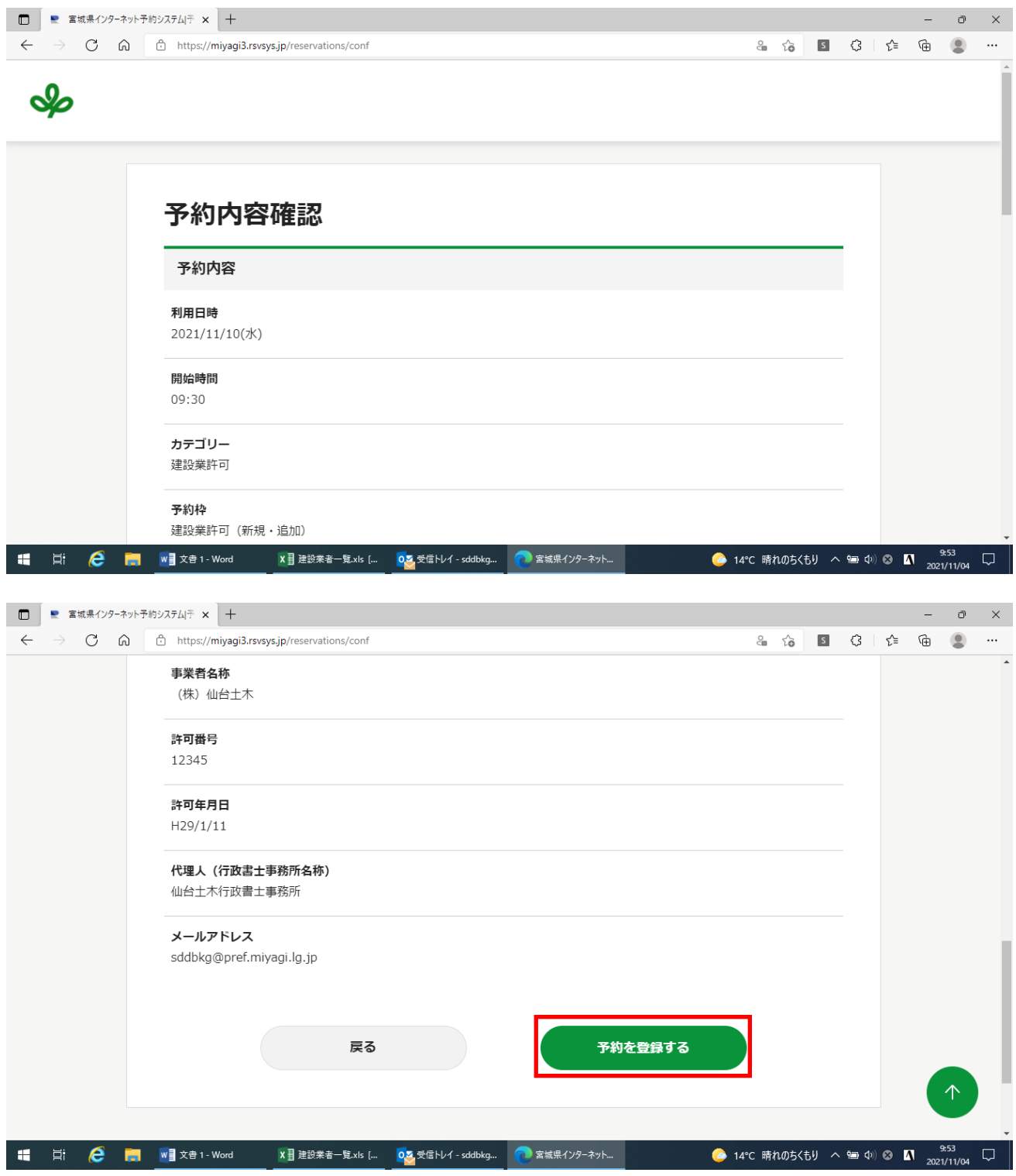

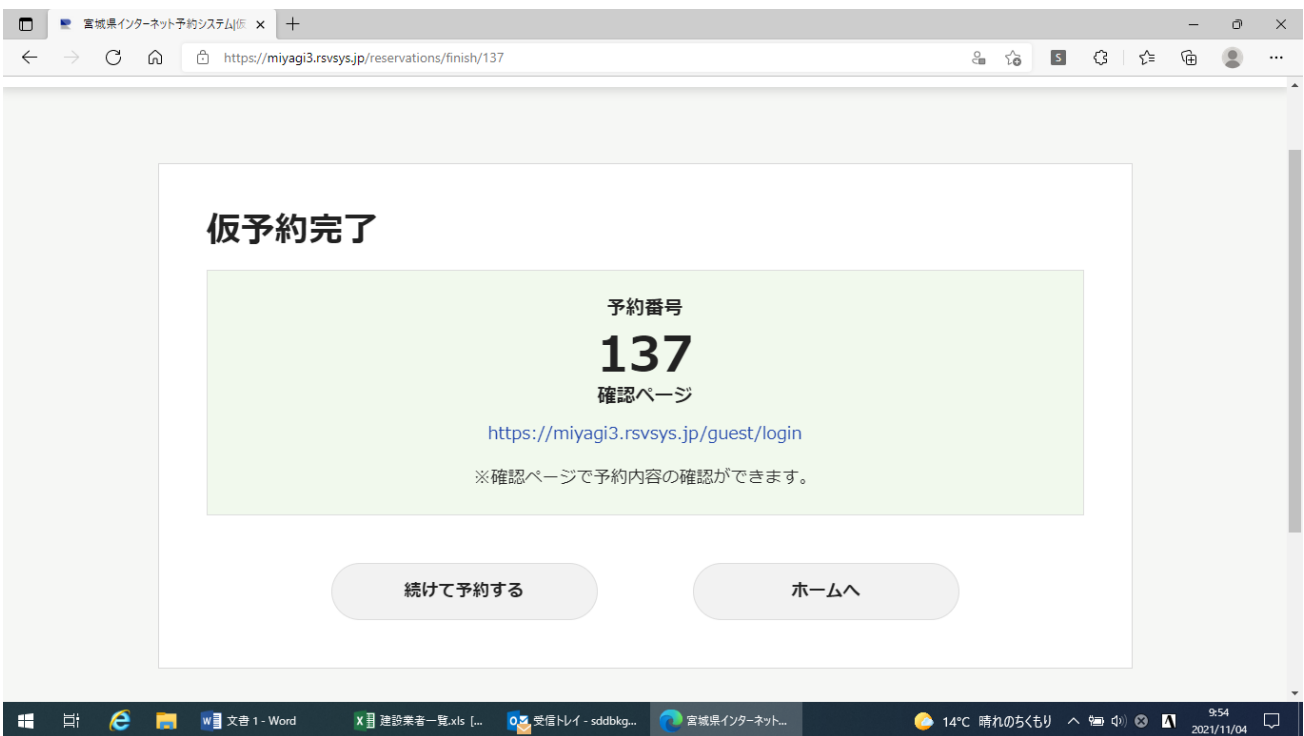

5 入力いただいたメールアドレスに「仮予約受付メール」が送信されます。その後,当事務所の職員が 承認手続きを行うと,予約が確定されます。